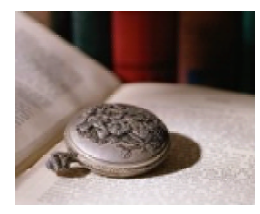

# **Topic: Choose Your Own Adventure Story Grade: 4 to adult**

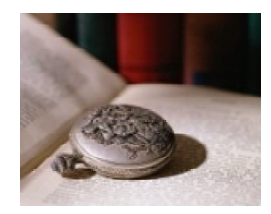

An integrated lesson plan covering five sessions of approximately 50 minutes each. Eric Howey

### **Lesson-Planning Approach**

Some learners perceive their "world" as a whole, where all things are interconnected and dependent upon each other. These "integrated" students face major challenges in coping with our dominant educational, social, and economic systems, which tend to present information in a linear fashion without the necessity of integration into meaningful context. Integrated students are at-risk of failing as they attempt to grasp information in ways that do not match their experience. Among large populations of atrisk students are many from Native American and similar cultures who do not regard their world as a sum of parts but as a blend of all that they experience.

This lesson plan does include some traditional, linear approaches to delivering information (checklists, rules, analysis, problem solving and organization). In addition to the traditional, linear delivery of information, this lesson plan also includes some of the following strategies, designed to appeal to at-risk students as they learn academic/life skills:

- $\div$  Integration of technology
- ❖ Story telling/anecdotal information
- $\triangleq$  Non-competitive group and team work
- ❖ Performance-based assessment and rubrics
- $\div$  Visual presentations and practice through technology and other means
- $\div$  Project-based assignments that integrate family and community
- $\div$  Activities appealing to multiple intelligences (Gardner)

#### **Lesson Overview**

This lesson is designed to guide students through the process of writing a "choose your own adventure" story. This type of story is interactive as it allows the reader to make choices for the characters. The format of this text would generally consist of a page of events in which characters come to a point that they can make a choice as to what to do next (i.e. which door to go through, continue or go back, open a chest or leave it alone…). In this type of story, the reader makes the choice for the characters by turning to the appropriate page. For example, to go through the blue door turn to page 29; to go through the red door turn to page 17. In this way, the

reader is interacting with the text. This type of story has a variety of endings; the ending that is read depends on the choices that the reader makes for the characters.

In this lesson, students will be exposed to this type of story first, then they will go through the steps of writing one of their own. Of course, this story can be printed out and set up similar to a printed book. However, using Microsoft Word, the pages can be hyperlinked, which creates the added thrill of reading the story on the computer.

#### **Lesson Objectives (Project and other measurable outcomes.]**

## **Name of Project: Choose Your Own Adventure Story**

**Project Objectives: When students complete this project, they will be able to** 

- ¾ **Write an interactive story**
- ¾ **Hyperlink documents in Word**

**Integration of Other Functional/Academic Skills:** (Critical thinking is required throughout the lesson.) Students will be able to…

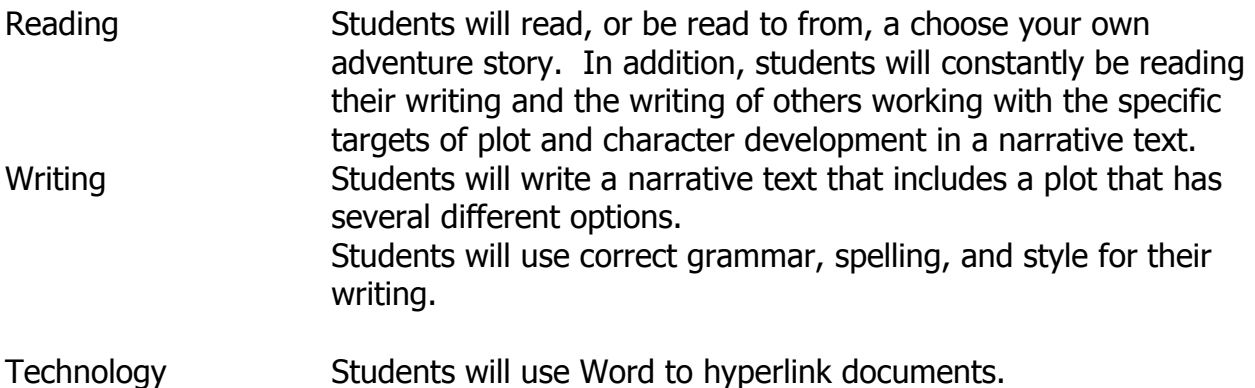

#### **State/National Standards**

## Reading and Writing Standards

- $\triangleright$  Standard 1: Students read and understand a variety of materials.
- $\triangleright$  Standard 2: Students write for a variety of purposes such as telling stories.
- $\triangleright$  Standard 3: Students write using conventional grammar, usage, sentence structure, punctuation, capitalization, and spelling.

#### **Websites**

#### **Suggested:**

**Choose Your Own Adventure <http://hillside.coled.umn.edu/class1/Buzz/Story.html>**

**Theodore Tugboat: Interactive Stories <http://www.cochran.com/theodore/noframe/stories.html>**

**Pre-requisites (Skills required to process project)**

**Students will need to be able to do the following:** 

- $\triangleright$  **Read at a 4<sup>th</sup> grade level**
- ¾ **Write narrative texts**
- ¾ **Hyperlink documents in Word (some explanation of this will be provided)**

#### **Required Materials**

The following materials will aid in the students finding the needed information:

> Examples of interactive text Internet sites (see web site section)

#### **Handouts (Refer to these in Lesson Plan) Include all Handouts!**

Interactive story map How to hyperlink in Word

#### **Required Equipment/Technology**

A computer for each group of students Microsoft Word Internet Access

Eric Howey Mountain Plains Distance Learning Partnership 2002

# **THE LESSON**

## **Note: Students do not learn from what you do but from what you have them do.**

#### **Preparation**

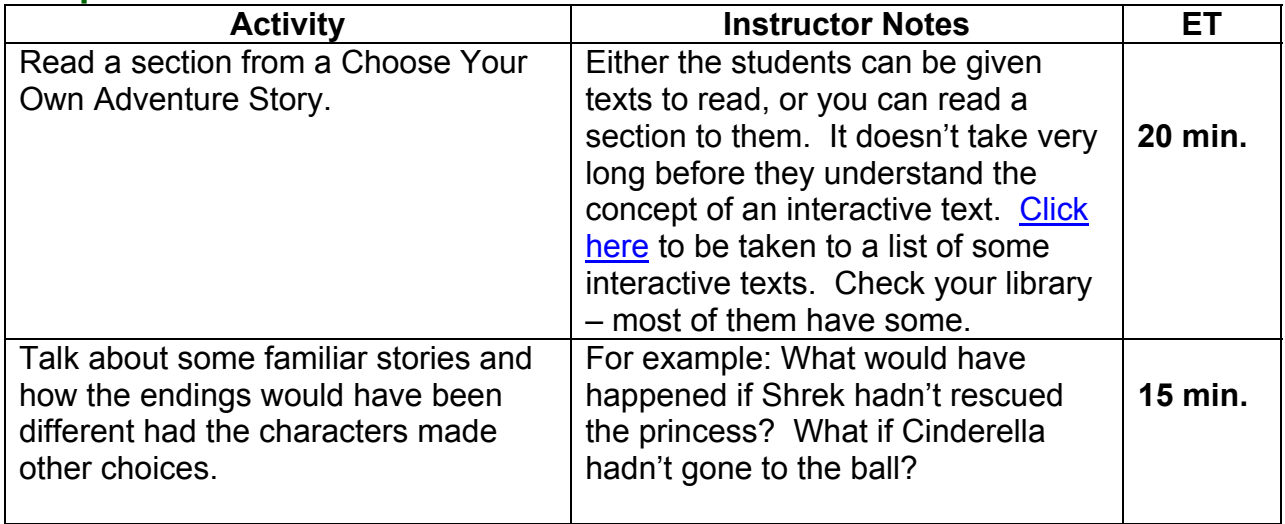

### **Presentation**

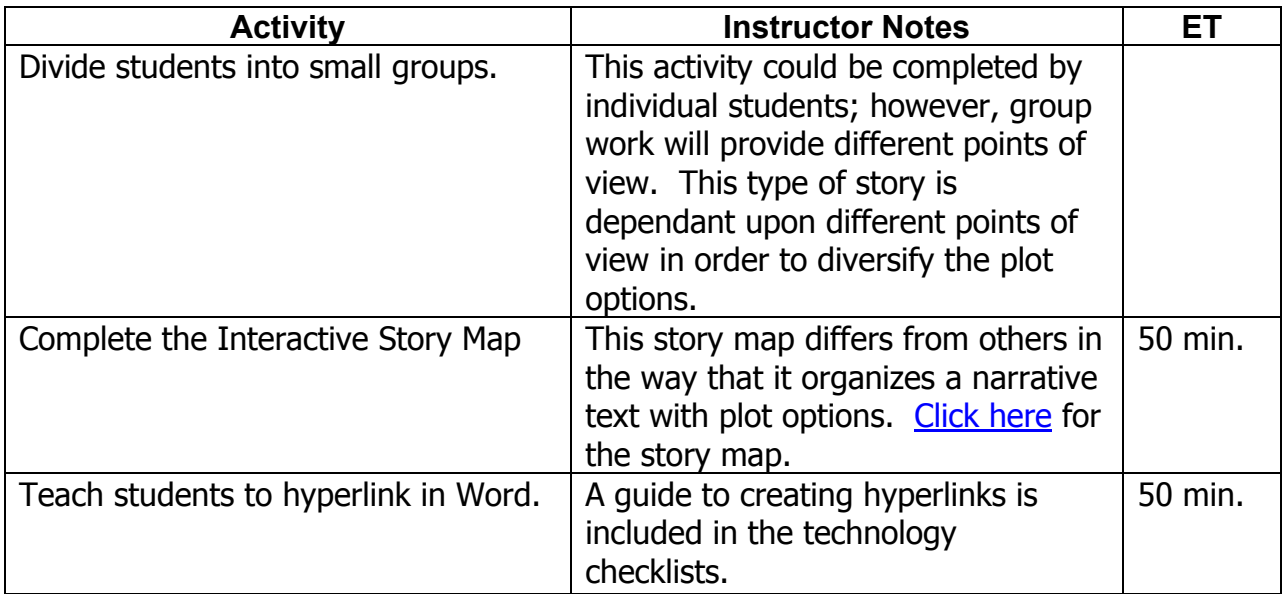

## **Performance and Practice**

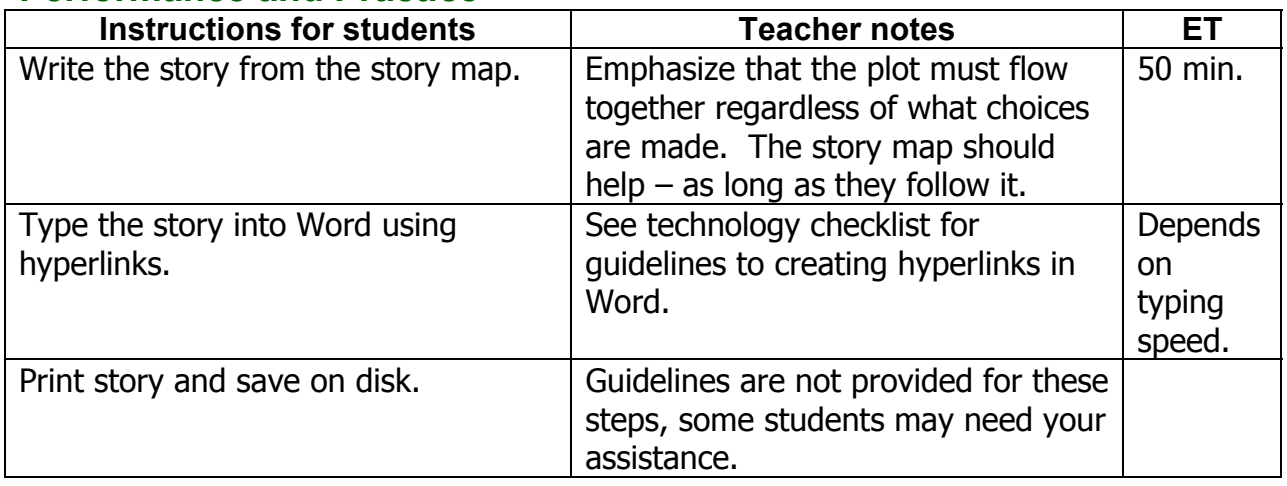

## **Lesson Assessment Strategy (Formative – As the lesson progresses)**

### Preparation, Presentation and Overall Implementation (Instructor)

Was the story map clear enough to the students? (To be evaluated by teacher observation.)

Did the students learn to hyperlink properly? (To be assessed by the presence of active hyperlinks in student writing.)

### Performance and Practice (Student)

Was the story map followed in the narrative text?

Did the story flow together through the choices?

(The above is to be evaluated by collecting story maps and writings.)

### **Technology**

Did the hyperlinks work for the students?

# **Handout**

Please use following link to Story Map handout. The handout is in landscape format.

# **Story Map Handout**

# **Activity Checklist for Students**

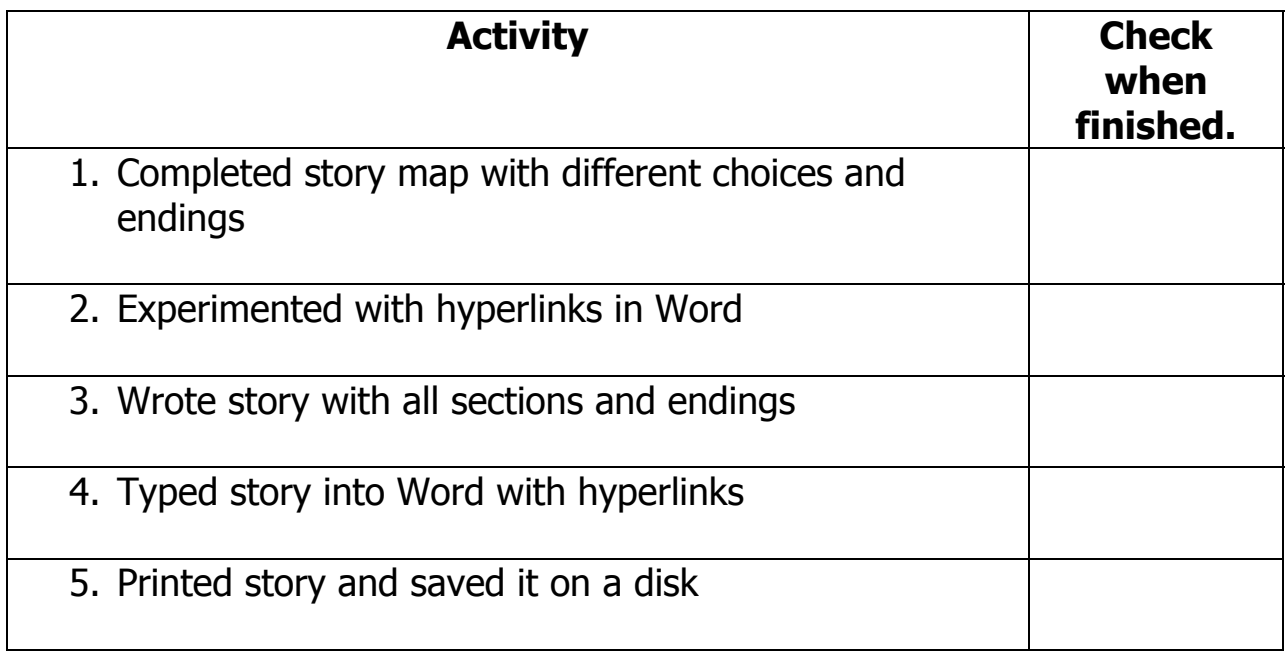

# <span id="page-6-0"></span>**Technology Checklist**

# **Creating hyperlinks in Word:**

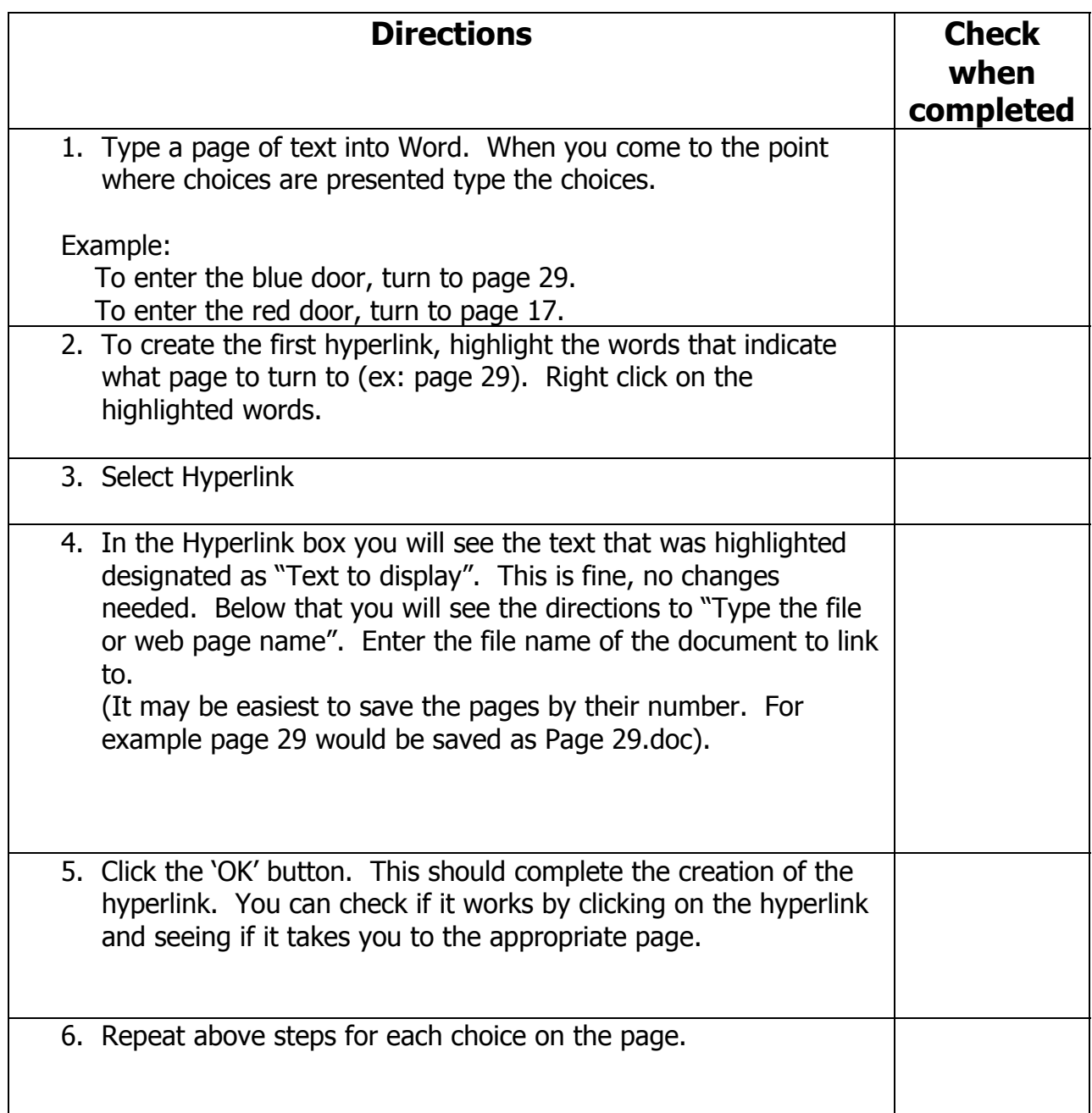

# **Lesson Rubric**

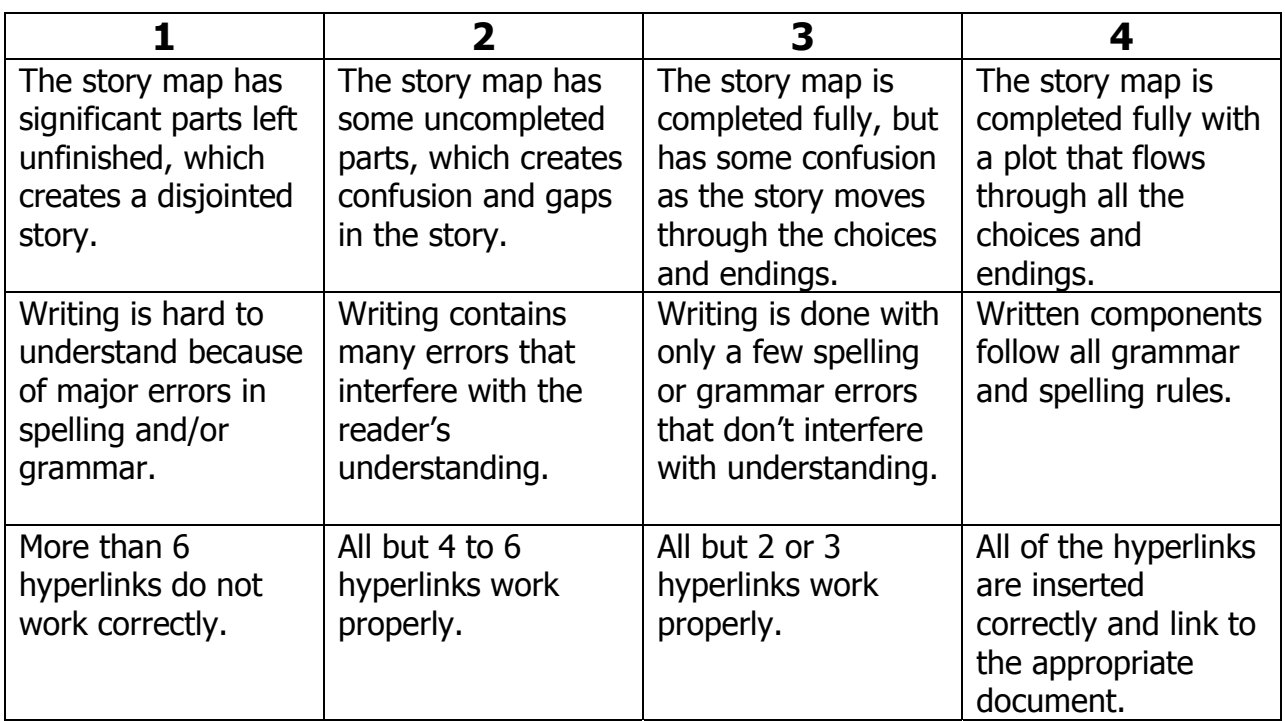